# **Wie dokumentiere ich Hate Speech auf TikTok?**

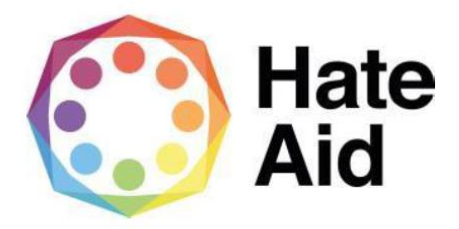

## **Schritt 1: Screenshot anfertigen**

Um Hass rechtssicher zu dokumentieren, musst Du einen Screenshot (ein Bildschirmfoto) vom Hasstext anfertigen. Da TikTok nur als App auf dem Handy funktioniert gibt es zwei Möglichkeiten:

- 1. Ist der zu sichernde Inhalt Teil des Videos, kann dieses über den kleinen "Teilen"-Button auf dem Speicher des Handys gesichert werden.
- 2. Geht es um einen Kommentar zu dem Video kann dieses über einen Screenshot gesichert werden. Das funktioniert von Handy zu Handy unterschiedlich. Hier sollte das Video zur Sicherheit und zum Erhalt des Kontexts ebenfalls gesichert werden.

Die Screenshots dienen als Beweismittel. Sie dokumentieren (im Optimalfall),

**1. Wo**

**2. Wann** 

**3. Was**

**4. Wer**

geschrieben hat.

Der Screenshot muss neben dem Hasskommentar also auch die Zeitangabe sowie den (User-)Namen der\*des mutmaßlichen Täterin\*Täters enthalten.

Die Dokumentation eines Hasstextes erfolgt am besten so, dass dieser direkt unter dem Beitrag steht, auf den er sich bezieht. Es muss deutlich werden, gegen wen sich der Hasskommentar richtet und dass er nicht etwa auf einen der anderen Kommentare innerhalb der Diskussion antwortet.

Bei TikTok ist die Bildschirmfläche leider so begrenzt, dass mit offener Kommentarspalte das Video nicht mehr ersichtlich ist. Hier ist es also sinnvoll **das Video zu sichern und einen Screenshot des Kommentars aufzunehmen**.

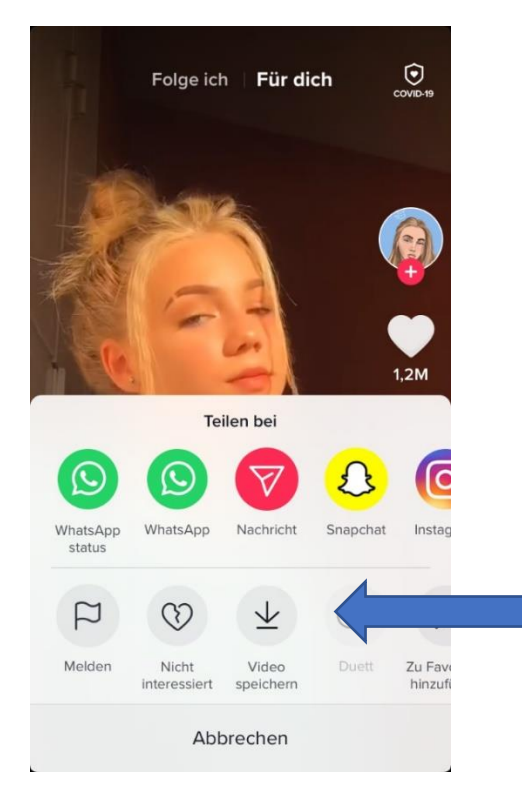

Hier kann man das Video auf seinem Handyspeicher sichern. Nicht jeder Nutzer hat diese Funktion aktiviert.

Falls sie nicht aktiviert ist, sollte man das Video über die Funktion "Link kopieren" sichern.

### **Schritt 2: Datum und Uhrzeit sichern**

Auch die Feststellung der Uhrzeit/Datum eines Kommentars ist schwer ersichtlich. Nur das Datum wird neben dem Kommentar klein angezeigt. Auch bei den Videos wird nur das Datum des Hochladens angezeigt.

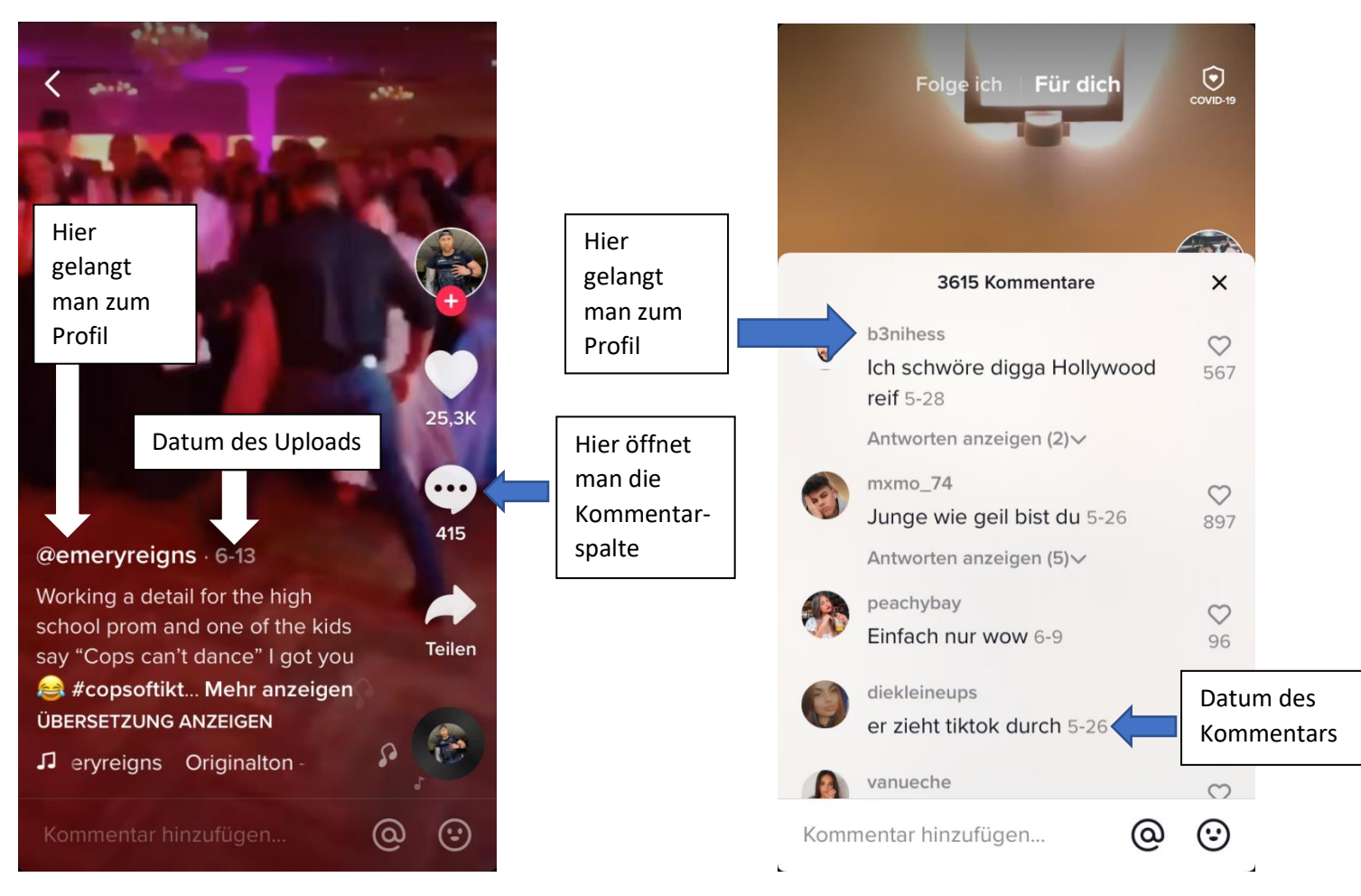

#### **Schritt 3: Inhalt des Kommentars**

Der Inhalt des Kommentars muss auch kopiert werden und unabhängig vom bereits erstellten Screenshot gesichert werden. Der Kommentar muss im Textformat in das Meldeformular eingefügt werden.

#### **Schritt 4: Sichern des Täter\*innen Profils**

Auch die Profile der Täter müssen gesichert werden. Hier ist es möglich einen Screenshot des Profils anzufertigen, sowie etwaige angegebene Links, die als weitere Hinweisen auf die Identität des Täters dienen, ins Meldeformular einzupflegen (Bsp.: Instagram-Account, Youtube-Kanal, …).

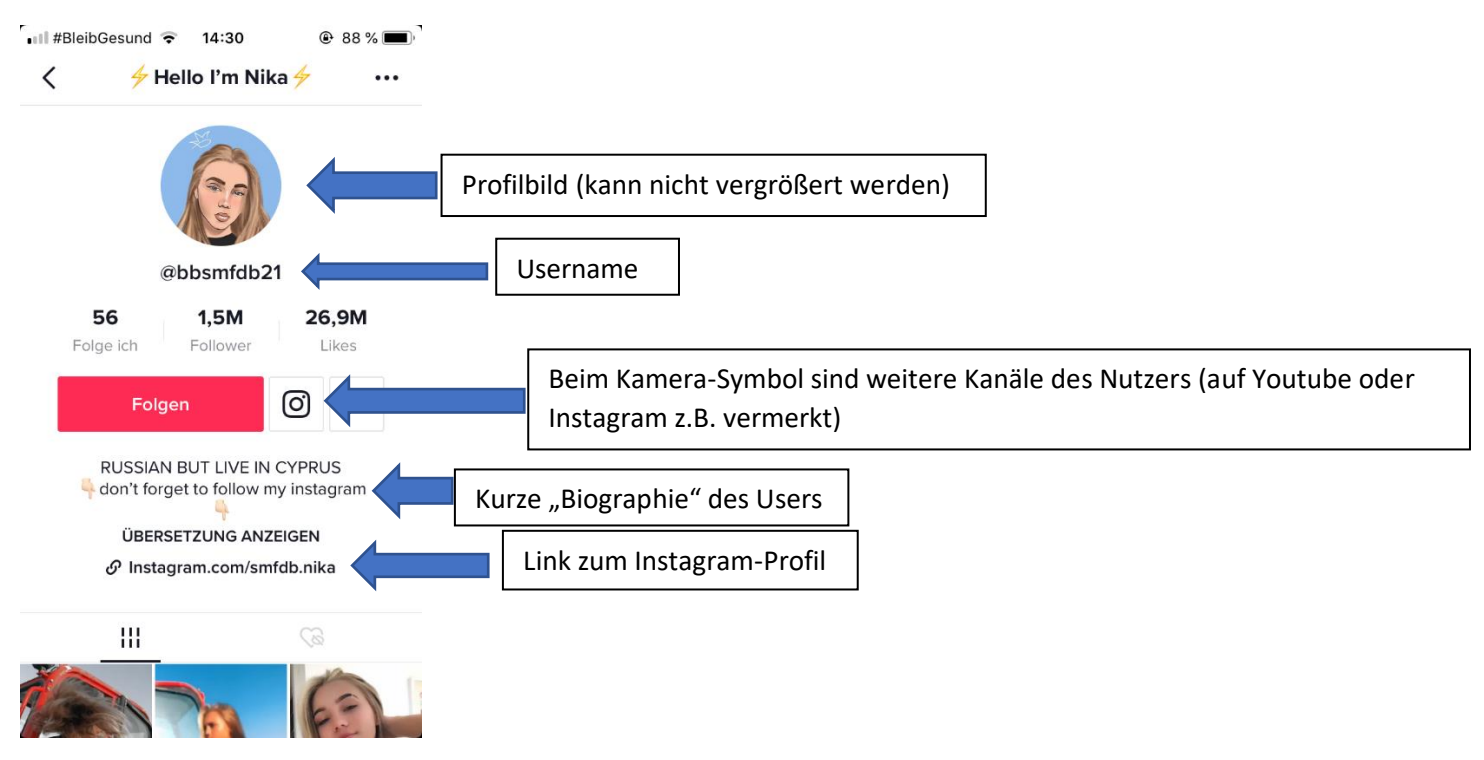

**Das Ergebnis sollte also diese vier Angaben, 1. Wo 2. Wann 3. Was 4. Wer, enthalten.**